#### **IQinVision**

How to configure IQeye H.264 stream

#### A-MTK

How to enable two-way audio?

How to enable DI/DO?

How to enable on-screen PTZ?

#### **JVC**

How to support JVC VN-V25 and VN-X35, and VN-V685U, VN-686U, VN-686

Setting up VN-V685U, VN-686U, VN-686

Setting up VN-V25 and VN-X35

## AirCam (Ubiquiti)

Configuring Ubiquiti AirCam using RTSP

**Instructions** 

#### Brickcom

How to configure Brickcom Cameras?

Streaming Mode Selection HTTP

**RTSP Configuration** 

# **IQinVision**

# How to configure IQeye H.264 stream

Although we do support IQeye camera, the integration took place years ago and at that moment IQeye only provides M-JPEG streaming. Nevertheless you can use RTSP configuration to see H.264 streaming, as illustrated below:

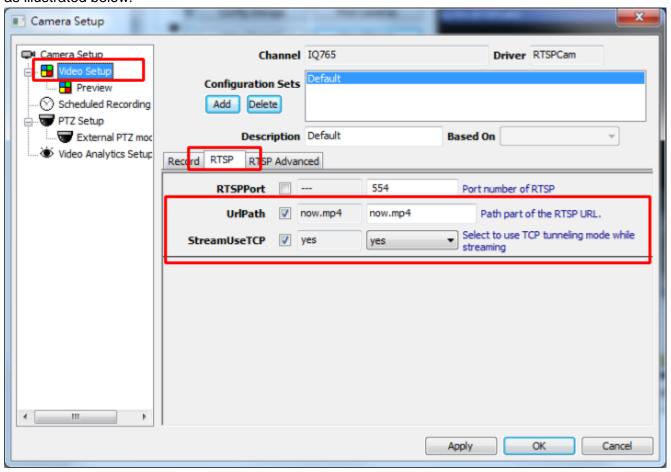

# **A-MTK**

## How to enable two-way audio?

## Camera setup

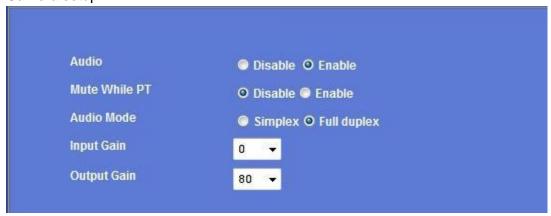

## Software setup

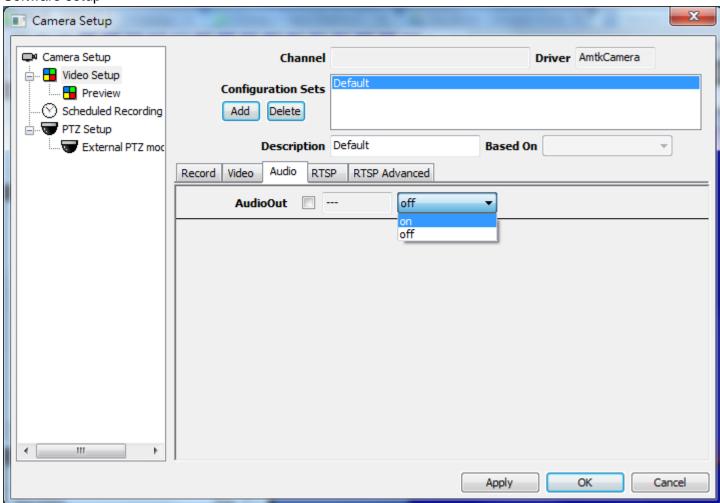

### How to enable DI/DO?

Software setup: Please choose polling interval and the function will be enabled.

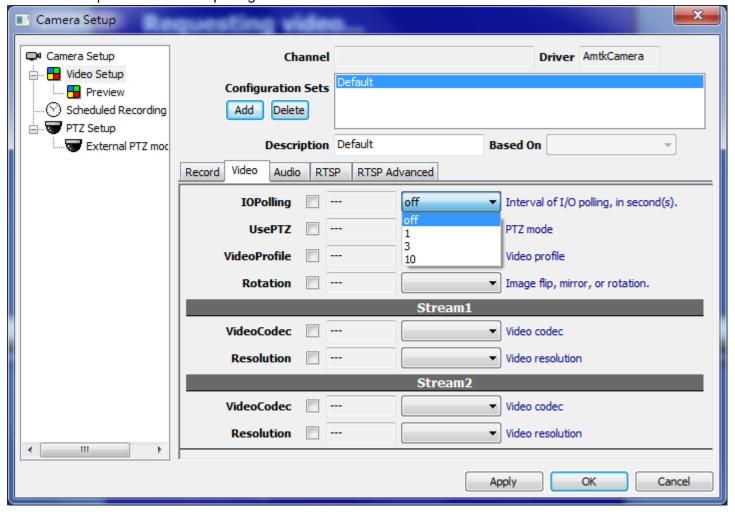

#### See also

<u>User manual - IO polling</u>

## How to enable on-screen PTZ?

Software setup: Please select PTZ control mode. There are two modes available.

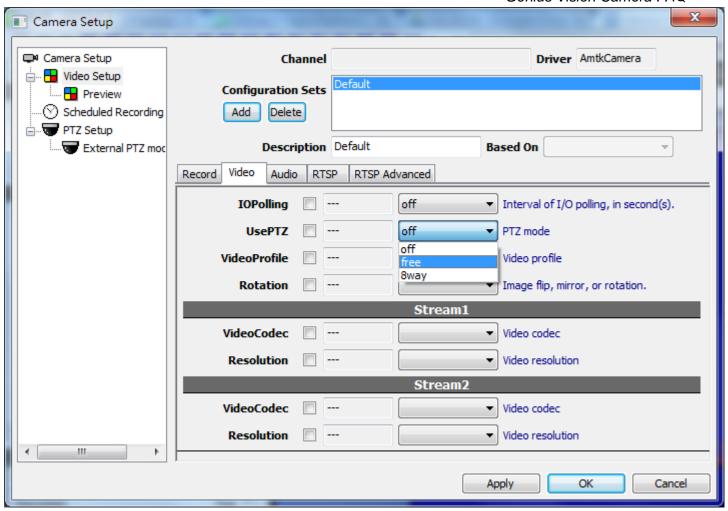

#### See also

• User manual - PTZ (Mechanical)

# **JVC**

# How to support JVC VN-V25 and VN-X35, and VN-V685U, VN-686U, VN-686

**Setting up VN-V685U, VN-686U, VN-686** 

VN-V685U, VN-686U, VN-686 uses a new driver called "VNetworks2", for better implementation.

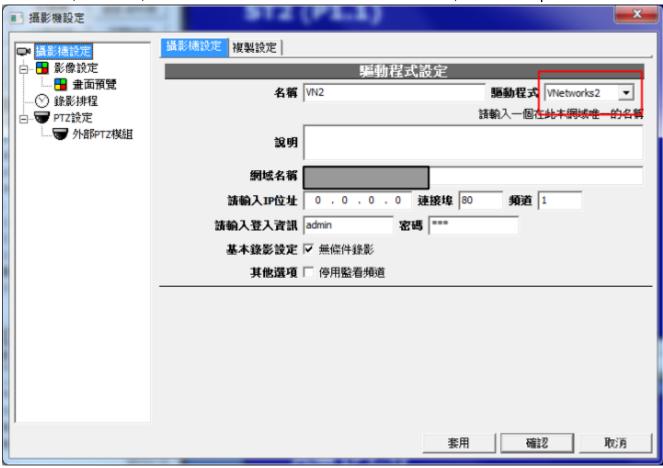

To enable click-on PTZ, do the following setup:

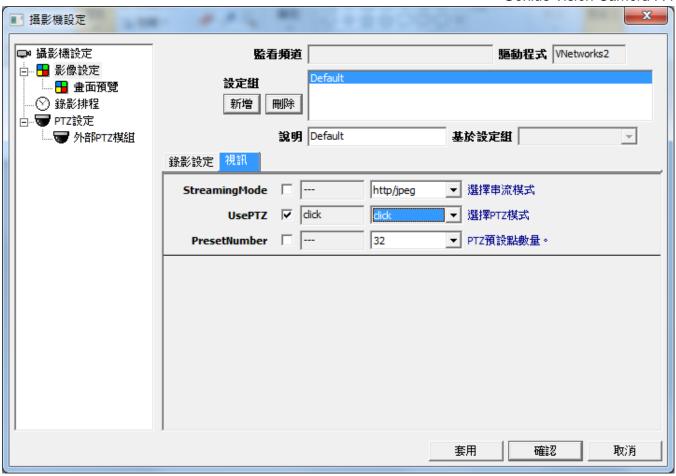

## Setting up VN-V25 and VN-X35

VN-V25 and VN-X35 uses a different set of API VN-C38U and VN-625U used. In order to support these 2 models, you need to upgrade to a newer version and perform following configuration (Video Setup):

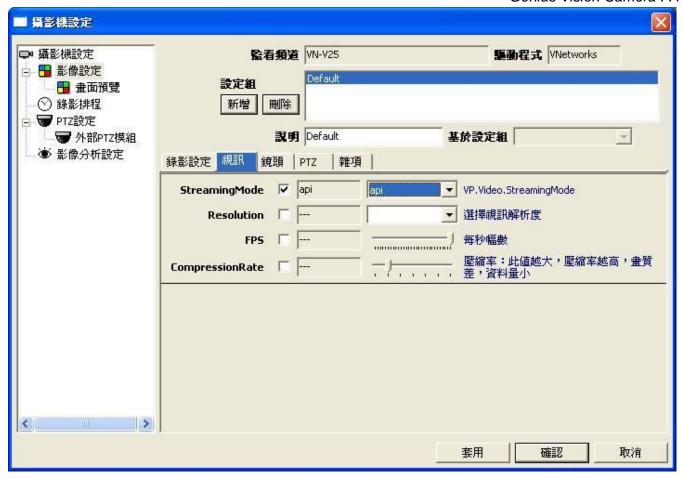

# AirCam (Ubiquiti)

## **Configuring Ubiquiti AirCam using RTSP**

#### **Instructions**

Thanks for Alex Arnold's effort to provide the instruction about how to connect Genius Vision NVR to Ubiquiti AirCam.

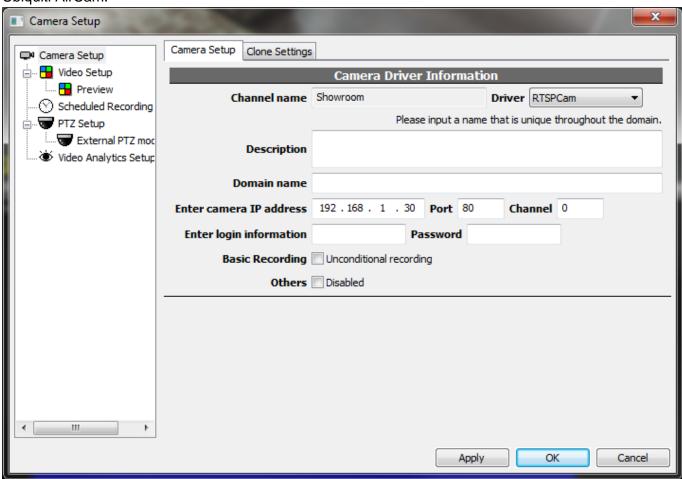

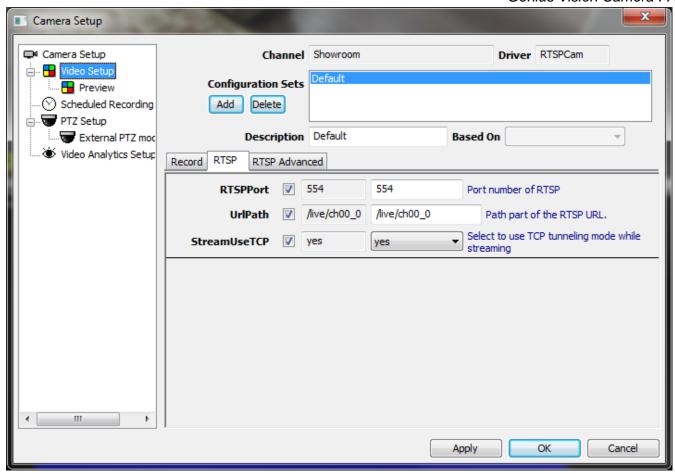

## **Brickcom**

# **How to configure Brickcom Cameras?**

**Streaming Mode Selection HTTP** 

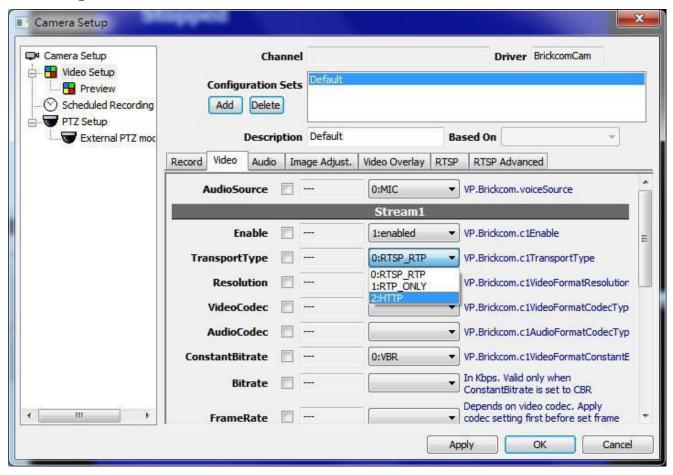

**RTSP Configuration** 

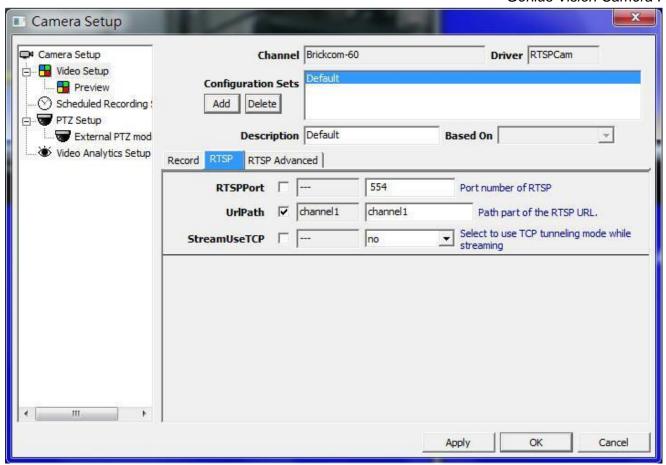